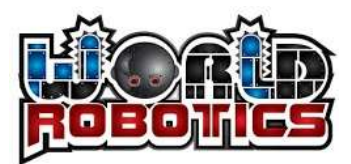

#### **BLENDER MODULES**

- 1- 1.1 introduction to work space and basic Interface
	- ∙ add object,
	- ∙ resize,
	- ∙ move
	- ∙ set colour
	- ∙ rotate
	- ∙ create hole
- 2- 1.2 How to create a same object fast and efficient
	- duplicate and repeat
	- ∙ Group
- 3- 2.1 How to create a curve object
	- ∙ how to use vertercie
	- ∙ how to create surface and shape
	- ∙ bevel
- 4- 2.2 How to use duplicate and repeat in **advance**
	- ∙ duplicate and repeat (advance)
- 5- 3.1 Align object efficiently and mirror
	- ∙ align function
	- ∙ miror function
- 6- 4.1 Finalize a design and how to export
	- ∙ export
- 7- 4.2 How to color in **intermdeiate**
	- ∙ assign and remove
- 8- 4.3 Assign group for future easy selection
	- ∙ vertex group
	- ∙ Shape keys (shape manupulation)

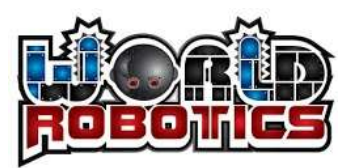

- 9- 5.1 Shape modifying without destroying the nature
	- ∙ propotional edit
- 10- 5.2 Expansion effect
	- ∙ force field
- 11- 6.1 Sewing Physic
	- ∙ sewing
	- ∙ subdivision
- 12- 6.2 Sewing Physic advance
	- ∙ elasticity
- 13- 7.1 Basic Sculpting
	- ∙ add layer up
	- ∙ remove layer down
- 14- 8.1 How to materialize coloring **advance part 1**
	- ∙ alpha
	- ∙ roughness
- 15- 8.2 How to apply image or color **advance part 2**
	- ∙ UV mapping
	- ∙ face orientation
- 16- 8.3 How to apply addition image on specific region **advance part 3**
	- ∙ stecil texture
- 17- 9.1 Bone and auto weightpain
	- ∙ bone
	- ∙ parenting
	- ∙ basic weight pain
- 18- 9.2 Manual weight pain
- ∙ weight pain function
- 19- 10.1 animation
	- ∙ insert keyframe

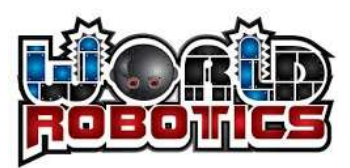

# 20- 11.1 Rendering and lighting

- ∙ lighting
- ∙ type and quality of redering

### 21- 11.2 HDRI

∙ Nodes setup

### 22- 12.1 Roughness texture effect- **advance part 4**

- ∙ how to use PBR
- ∙ create PBR

# 23- 12.2 Camera navigator interface intermediate

- ∙ setting camera to position
- ∙ changing camera
- 24- Final project